# **Maak je artwork drukklaar!**

**Wil je er zeker van zijn dat je bestand drukklaar is? Bekijk dan hier onze snelle artwork guide en kom alles te weten.**

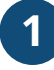

# **1 Je bestand opzetten**

Om er zeker van te zijn dat je artwork zo glashelder mogelijk is, raden we aan om een **resolutie van 300 dpi** te gebruiken voor elk ontwerp. Download je template en gebruik de lay-out om er zeker van te zijn dat je ontwerp drukklaar is.

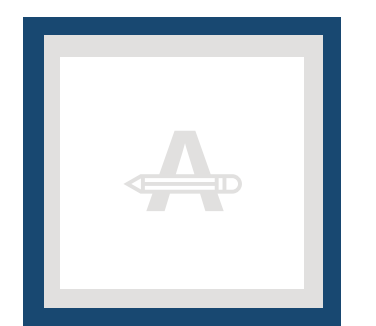

#### **Afloop**

Aangezien dit gebied wordt afgesneden, zorg ervoor dat kleuren, afbeeldingen en de lay-out doorlopen tot aan de randen.

#### **Veiligheidsmarge**

Om onnauwkeurigheden bij het snijden te voorkomen, plaats geen tekst of belangrijke details in dit gebied.

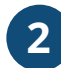

## **2 Extra controle**

Hier zijn wat extra aandachtspunten om je artwork te controleren:

- Alle lettertypes, afbeeldingen en andere details moeten van tevoren ingesloten zijn.
- Controleer de lagen op eventuele **overprint**.
- Controleer het aantal pagina's.

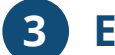

## **3 Exporteren naar PDF**

Exporteer jouw artwork naar een PDF bestand en gebruik **CMYK als kleurcode**.

## **Wil je meer weten?**

Bezoek ons **help center** of neem voor advies **contact** op met onze experts.

*In het geval dat niet alle specificaties kloppen, zullen we je artwork altijd handmatig verwerken en aanpassen totdat het kloppend is. Je zult de wijzigingen terugzien in de drukproef en we wachten op jouw goedkeuring voordat we het naar de productie sturen.*